# DJI Media Maker

## User Manual **V1.2**

2016.04

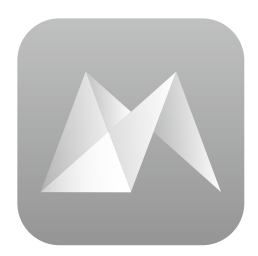

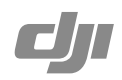

DJI Media Maker is an easy-to-use application for assembling panoramas and timelapse videos from photo sequences.

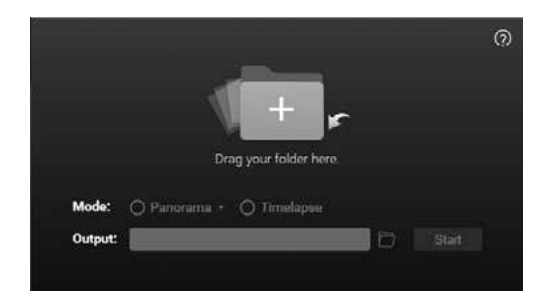

### Usage

- 1. Download DJI Media Maker from the official DJI website. Install and launch the application.
- 2. Import the folder containing your photo sequence to your computer. You can find the folder under the "PANORAMA" or "TIMELAPSE" directory.

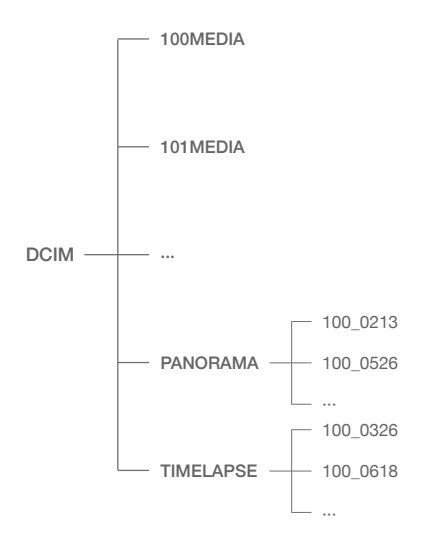

Micro SD Card Directory

3. Drag the folder into the DJI Media Maker window. You may only drag one folder at a time.

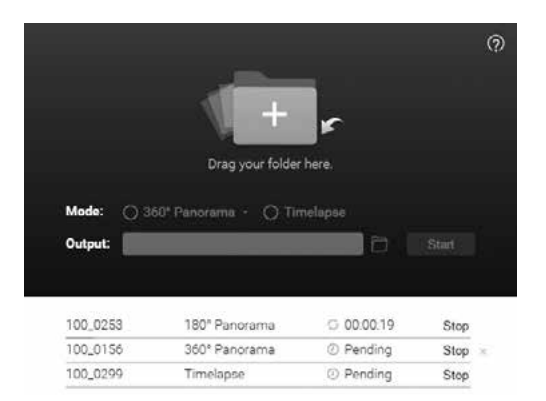

- 4. Select the Mode and Output folder. Then click "Start" to begin processing your photo sequence. Multiple tasks can be queued up.
- 5. View your masterpiece in the output folder.
	- Do not rename the auto-generated folders under the "PANORAMA" or "TIMELAPSE"  $\bigwedge$ directory.
		- Panoramic sequences should consist of 5 or 8 files only.
		- Close any applications not in use before processing your photo sequences. We recommend using a computer with at least 4 GB of memory.

#### System Requirements

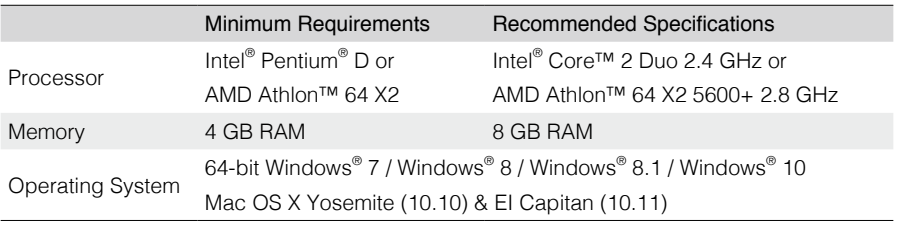

 $\bigwedge$  DJI Media Maker does not support 32-bit devices.

This content is subject to change.

### Download the latest version from www.dji.com/product/osmo

If you have any questions about this document, please contact DJI by<br>sending a message to **DocSupport@dji.com**.